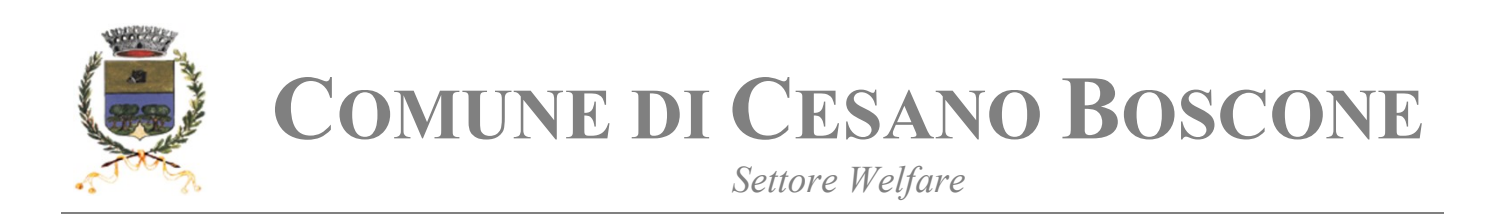

# **AVVISO PER L'ASSEGNAZIONE DI ALLOGGI**

# **DESTINATI AI SERVIZI ABITATIVI PUBBLICI (CASE POPOLARI)**

# **INFORMAZIONI UTILI**

Il Comune di Cesano Boscone, in qualità di Ente Capofila del Piano di Zona dell'Ambito Corsichese (comprendente i Comuni di Assago, Buccinasco, Cesano Boscone, Corsico, Cusago, Trezzano sul Naviglio), ai sensi della Legge regionale 16/2016 ("*Disciplina regionale dei servizi abitativi pubblici*") e del Regolamento regionale 4/2017 e ss.mm.ii. "*Disciplina della programmazione dell'offerta abitativa pubblica e sociale e dell'accesso e della permanenza nei servizi abitativi pubblici*", pubblica il nuovo Avviso per l'assegnazione delle cc.dd. "case popolari".

## **Gli alloggi pubblici attualmente disponibili sull'intero territorio dell'Ambito sono n. 24, così distribuiti**:

- **Assago**: n. 3 alloggi di proprietà di ALER e n. 1 alloggio di proprietà del Comune;
- **Cesano Boscone**: n. 7 alloggi di proprietà di ALER;
- **Corsico**: n. 1 alloggio di proprietà di ALER e n. 4 alloggi di proprietà del Comune;
- **Trezzano sul Naviglio**: n. 4 alloggi di proprietà di ALER e n. 2 alloggi di proprietà del Comune.

### **L'AVVISO SARÀ APERTO DALLE ORE 10.00 DEL 14 MARZO 2023 ALLE ORE 16.00 DEL 17 APRILE 2023**

Le graduatorie per ogni singolo ente proprietario saranno pubblicate sui siti istituzionali dei Comuni dell'Ambito del Corsichese, nella piattaforma informatica regionale, all'Albo pretorio dei Comuni per le unità abitative di proprietà comunale e nei siti istituzionali degli enti proprietari.

**I cittadini che abbiano presentato la richiesta per l'assegnazione di immobili destinati ai Servizi Abitativi Pubblici oggetto di precedenti avvisi sono tenuti a ripresentare la domanda con riferimento al nuovo Avviso 2023.** 

# **PRESENTAZIONE DELLA DOMANDA**

Possono presentare domanda i soggetti in possesso dei requisiti di cittadinanza, residenza, situazione economica, abitativa e familiare specificati all'art. 7 del Regolamento Regionale 4/2017 e ss.mm.ii.

**Non potranno presentare domanda i nuclei familiari con Indicatore di Situazione Economica Equivalente (ISEE) superiore a € 16.000,00 euro**, come previsto dall'art. 7 del regolamento sopracitato e al paragrafo 5, punto 5.1, lett. c) dell'Avviso pubblico.

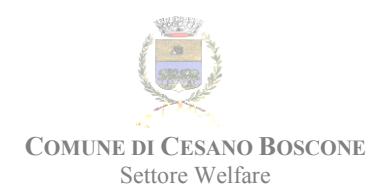

**Nella domanda il richiedente indica sino ad un massimo di due unità abitative**, anche appartenenti a diversi enti proprietari, adeguate alla composizione del proprio nucleo familiare. La mancata indicazione di almeno un'unità abitativa, qualora sia presente un alloggio adeguato, non consente la presentazione della domanda. Le preferenze espresse in fase di domanda non hanno carattere vincolante per l'ente proprietario in sede di assegnazione.

**In assenza di unità abitativa adeguata, la domanda può comunque essere presentata**, alternativamente, nel comune di residenza, lavoro o in un terzo comune dell'ambito; in questo caso i nuclei familiari in condizione di indigenza possono presentare domanda solo nel comune di residenza.

#### **La domanda va compilata dal richiedente esclusivamente in modalità telematica** accedendo alla Piattaforma SIAGE di Regione Lombardia all'indirizzo:

<https://www.serviziabitativi.servizirl.it/serviziabitativi/>

Per ricevere supporto tecnico, i contatti sono i seguenti:

- N. Verde 800.131.151;
- [bandi@regione.lombardia.it.](mailto:bandi@regione.lombardia.it)

Per accedere alla Piattaforma sono previste tre modalità:

**1) Accesso alla Piattaforma con le credenziali SPID (Sistema Pubblico Identità Digitale)**

SPID è la soluzione individuata a livello nazionale per accedere a tutti i servizi online della Pubblica Amministrazione con un'unica Identità Digitale, utilizzabile da computer, tablet e smartphone.

Per accedere alla Piattaforma informatica attraverso la modalità "SPID", occorre munirsi preventivamente delle relative credenziali di accesso, ossia di Username e Password.

Per ottenere tali credenziali è necessario effettuare il "riconoscimento" presso uno dei fornitori SPID accreditati – Poste Italiane, Aruba, InfoCert, Sielte, Tim, Namirial, Register, etc. – avendo a disposizione:

- **un indirizzo e-mail;**
- il numero di telefono cellulare utilizzato abitualmente;
- un documento di identità in corso di validità (uno tra carta di identità, passaporto, patente o permesso di soggiorno);
- la tessera sanitaria.

In funzione del fornitore SPID selezionato, sarà possibile effettuare il "riconoscimento" con una o più delle seguenti modalità:

- recandosi fisicamente presso le sedi del fornitore (es. presso un qualunque ufficio delle Poste Italiane se si è scelto tale fornitore);
- online (tramite webcam);

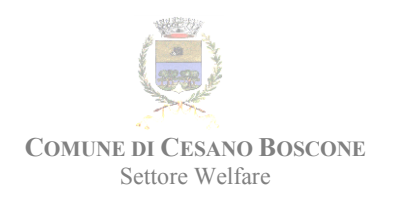

a domicilio.

Le modalità per ottenere le credenziali SPID e le procedure di "riconoscimento" previste da ciascun fornitore sono descritte più dettagliatamente nel sito web di seguito indicato: <https://www.spid.gov.it/richiedi-spid>

Una volta ottenute le credenziali SPID, è sufficiente connettersi alla piattaforma informatica regionale all'indirizzo web sopra specificato e digitare le credenziali negli appositi campi, unitamente a un codice temporaneo che sarà inviato, a ogni accesso, secondo le modalità specifiche del fornitore SPID selezionato.

### **2) Accesso con utilizzo della Tessera Sanitaria – CNS (Carta Nazionale dei Servizi) con PIN e lettore di smart card**

Per accedere alla piattaforma informatica regionale tramite Carta Nazionale dei Servizi [\(CNS\)](https://www.regione.lombardia.it/wps/portal/istituzionale/HP/DettaglioServizio/servizi-e-informazioni/cittadini/diritti-e-tutele/carta-regionale-e-nazionale-servizi) occorre:

 attivare il codice PIN (*Personal Identification Number*) della Carta, seguendo le indicazioni fornite sul seguente sito:

[https://www.regione.lombardia.it/wps/portal/istituzionale/HP/DettaglioServizio/s](https://www.regione.lombardia.it/wps/portal/istituzionale/HP/DettaglioServizio/servizi-e-informazioni/cittadini/diritti-e-tutele/carta-regionale-e-nazionale-servizi) [ervizi-e-informazioni/cittadini/diritti-e-tutele/carta-regionale-e-nazionale-servizi](https://www.regione.lombardia.it/wps/portal/istituzionale/HP/DettaglioServizio/servizi-e-informazioni/cittadini/diritti-e-tutele/carta-regionale-e-nazionale-servizi) (Sezione "*Descrizione*", Paragrafo "*Dove posso richiedere il PIN della TS - CNS*?")

- utilizzare un lettore abilitato alla lettura della carta CNS connesso al proprio computer personale;
- aver installato, sul proprio computer, un software per la lettura della carta CNS scaricabile dal sito dei servizi socio-sanitari sotto specificato.

Una volta effettuati i passaggi sopra descritti, è sufficiente connettersi alla piattaforma informatica regionale all'indirizzo web sopraindicato e inserire la Carta nel lettore digitando il relativo PIN.

Le modalità di attivazione e utilizzo della CNS con PIN e lettore sono descritte più dettagliatamente nel sito web dei servizi socio-sanitari di seguito indicato: <https://www.crs.regione.lombardia.it/>

## **L'accesso deve essere effettuato con la CNS (e PIN) del richiedente ossia della persona che presenta la domanda.**

### **3) Accesso con utilizzo della Carta di Identità Elettronica (novità)**

Per accedere alla piattaforma informatica regionale tramite [Carta di Identità Elettronica](https://www.cartaidentita.interno.gov.it/) occorre:

- utilizzare un lettore abilitato alla lettura della carta CIE connesso al proprio computer personale oppure Smartphone con app CieID;
- **CIF con relativo PIN.**

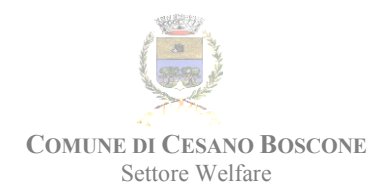

## **L'accesso deve essere effettuato con la CIE (e PIN) del richiedente ossia della persona che presenta la domanda.**

**La domanda va presentata assolvendo l'obbligo di pagamento della marca da bollo del valore di € 16,00 euro, secondo le modalità sotto specificate.**

#### **SUPPORTO NELLA PRESENTAZIONE DELLA DOMANDA**

**Si ricorda a tutti coloro che intendono presentare la domanda che la stessa può essere compilata online su una qualsiasi postazione informatica (anche a casa) a qualsiasi ora, in modo autonomo o con l'assistenza di una persona di fiducia.**

Nel caso in cui questo non sia possibile, per essere supportati nella presentazione della domanda, fermo restando che la responsabilità delle dichiarazioni effettuate è personale, **i cittadini del Comune di Cesano Boscone possono richiedere un appuntamento contattando il numero del Settore Welfare 02.48.694.677 (attivo dal lunedì al venerdì dalle ore 10.00 alle ore 11.00)**. Il supporto sarà garantito tramite uno sportello comunale dedicato, gestito in collaborazione con le organizzazioni sindacali degli inquilini Sicet e Sunia, aperto presso la sede comunale di via Vespucci 5. L'accesso allo sportello sarà possibile, solo previo appuntamento telefonico al numero sopra indicato.

Per i cittadini con attestazione **ISEE pari o inferiore ad € 6.000, il servizio sarà erogato a titolo gratuito**.

Al momento della richiesta di appuntamento, è necessario comunicare il possesso dell'attestazione ISEE. Per ulteriori informazioni, è possibile inviare una mail all'indirizzo [casa@comune.cesano-boscone.mi.it](mailto:casa@comune.cesano-boscone.mi.it)

**Nel caso in cui si chieda di essere supportati presso lo sportello comunale è possibile accedere alla piattaforma per la presentazione della domanda, oltre che con le proprie credenziali personali, anche con l'utenza dell'operatore sindacale, sulla base di uno specifico protocollo d'intesa approvato con D.G.R. n. 4679 del 10 maggio 2021.**

In alternativa è possibile rivolgersi anche **all'Aler - U.O.G. di Rozzano**. In questo caso, il supporto ai cittadini per la presentazione della domanda (senza costi, indipendentemente dal valore Isee del nucleo familiare) **è previsto il martedì dalle ore 9.00 alle ore 12.00, previo appuntamento al numero 02.73922107**.

#### **DOCUMENTAZIONE NECESSARIA**

**È indispensabile**, ai fini dell'inoltro della domanda, avere con sé la seguente documentazione:

 **Tessera Sanitaria - CNS** (Carta Nazionale dei servizi) con PIN o **credenziali SPID**  (Sistema Pubblico di Identità Digitale) o **Carta di identità elettronica** con PIN. **Per ottenere il PIN della CNS**, i cittadini di Cesano Boscone possono recarsi, senza appuntamento, all'ASST Rhodense – sede di Corsico (MI) – via dei Lavoratori n. 42 (dal lunedì al giovedì dalle ore 9.30 alle ore 12.00) portando con sé la tessera sanitaria, un documento di riconoscimento ed il telefono cellulare (sul cui numero sarà inviata la prima parte del PIN).

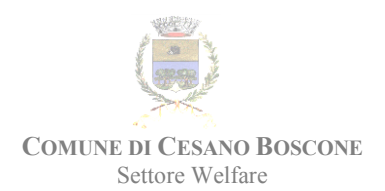

- **Attestazione ISEE 2023 ordinario o corrente** (con scadenza al 31 dicembre 2023);
- **Carta di soggiorno o permesso di soggiorno almeno biennale** (per i cittadini di stati non appartenenti all'Unione Europea);
- Documentazione inerente l'eventuale **rilascio dell'alloggio** (sfratto);
- In caso di **separazione o divorzio**, il decreto di omologazione della separazione consensuale o la sentenza di separazione giudiziale o di divorzio pronunciati dal Tribunale territorialmente competente ai sensi dell'art. 706 del codice di procedura civile;
- **Ogni altro documento utile** al riconoscimento dei punteggi indicati nell'Avviso con riferimento alle Condizioni familiari e abitative di cui rispettivamente al paragrafo 10 e al paragrafo 11;
- **Marca da bollo da € 16,00 euro o carta di credito** per il pagamento on line. La domanda, infatti, va presentata assolvendo l'obbligo di pagamento della marca da bollo del valore di € 16,00 euro. Il pagamento può avvenire:
	- 1. In modalità virtuale secondo le indicazioni operative disponibili sul sito:

<http://www.agenziaentrate.gov.it/wps/portal/entrate/home>

2. acquistando la marca da bollo presso i rivenditori autorizzati e inserendo il numero della stessa nell'apposito campo della piattaforma regionale.

Inoltre, si ricorda che:

- bisogna disporre di un **indirizzo di posta elettronica** e di un **cellulare disponibili e utilizzabili** nella fase di registrazione sulla piattaforma;
- essere a conoscenza di:
	- 1. **dati anagrafici** e **codici fiscali** di tutti i componenti del nucleo familiare;
	- 2. **anno** in cui il richiedente ha iniziato a risiedere in Regione Lombardia e **anno** in cui ha iniziato a risiedere nell'attuale Comune. Per quanto riguarda l'anno di inizio residenza nel Comune, i cittadini del Comune di Cesano Boscone, nel caso in cui non lo ricordino, possono contattare l'Ufficio Anagrafe al numero 02.48.694.609 il mercoledì dalle ore 15.00 alle ore 16.00.
	- 3. nel caso di **disabili**, percentuale di invalidità certificata.

### *NOTA BENE:*

#### *Nel caso in cui il cittadino abbia richiesto di essere supportato nella presentazione della domanda:*

- *i documenti sopraindicati devono essere portati solo in visione (non è necessario consegnare fotocopie);*
- *se non si dispone di quanto sopra indicato, non si assicura che sarà possibile fissare in tempi brevi un nuovo appuntamento, in ragione delle numerose richieste di assistenza che si prevede di ricevere.*